# **Mise en œuvre d'un dispositif de vidéosurveillance**

*MELEC*

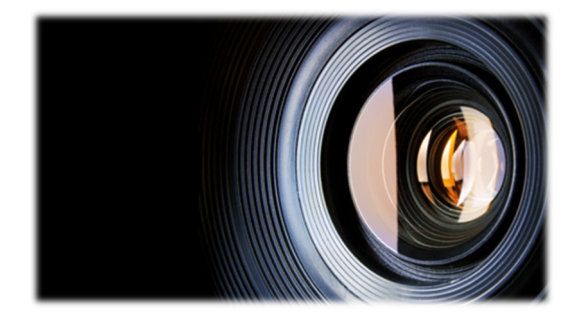

Version 1 Mars 2016

# Table des matières

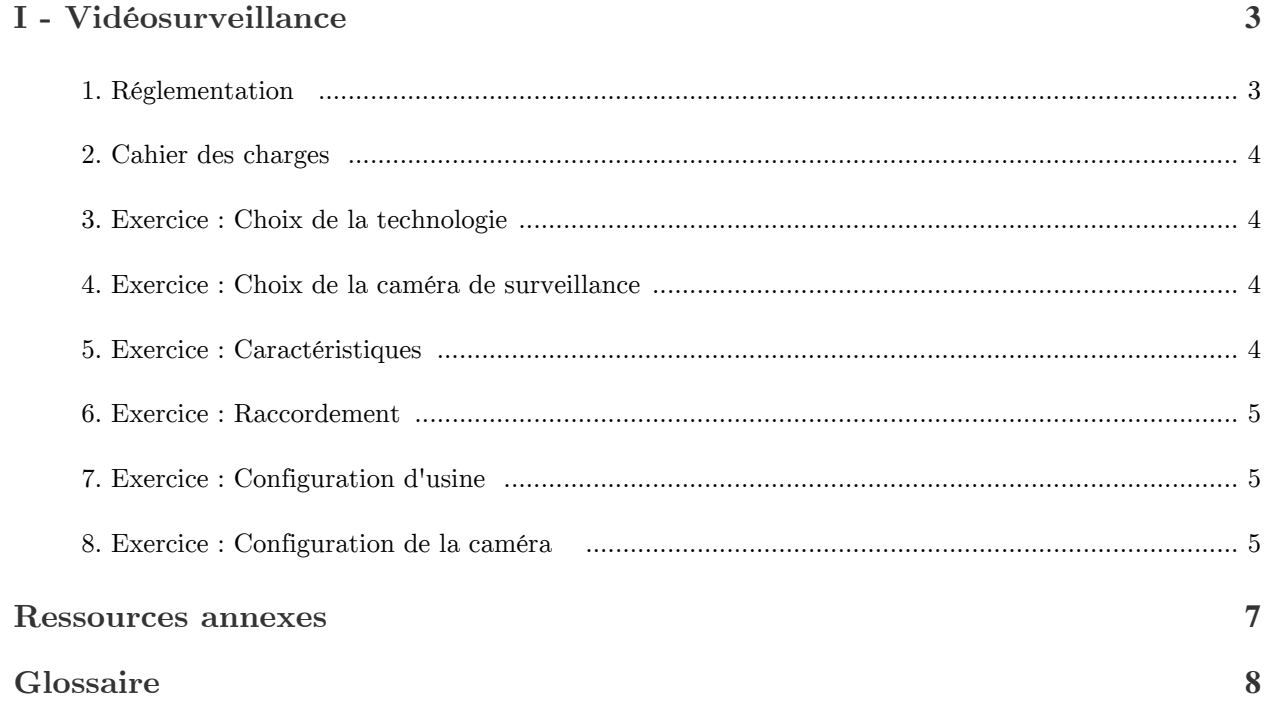

# <span id="page-2-0"></span>**Vidéosurveillance**

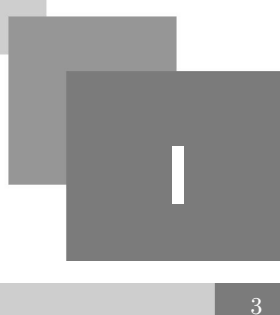

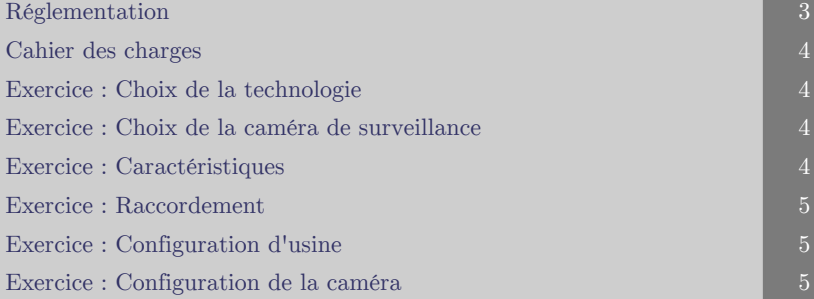

#### **Objectifs**

**Installer et configurer une caméra afin d'avoir des données visuelles en temps réel sur le le positionnement d'un Traker solaire et les des conditions climatiques**

**Les images vidéo devront pouvoir être accessible depuis n'importe quel endroit, en utilisant l'outil informatique, via le réseau Ethernet**

### <span id="page-2-1"></span>**1. Réglementation**

#### *La vidéo surveillance en France*

Vous souhaitez installer un système de surveillance mais ne savez pas en quoi consiste la réglementation ? A quelle réglementation êtes vous soumis ?

La vidéosurveillance est réglementée par un cadre légal très strict et dans tous les cas, le dispositif doit être déclaré avant d'être installé.

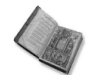

#### *Texte légal : Plusieurs textes à connaître*

L'usage des dispositifs de vidéosurveillance est soumis à deux régimes juridiques :

- loi du 6 janvier 1978 modifiée en 2004 dite « loi informatique et libertés »;
- article 10 de la loi n°95-73 du 21 janvier 1995 d'orientation et de programmation relative à la sécurité dite « loi Pasqua » et décret n°96-926 du 17 octobre 1996

À ces différents textes de loi sur la vidéosurveillance s'ajoute le décret du 3 août 2007 définissant les nouvelles normes techniques applicables à la vidéosurveillance : depuis le 21 août 2009, les installations doivent être mises aux normes.

#### *Lieu public ou Lieu privé ?*

Pour savoir quelle loi de vidéosurveillance vous concerne et quelles sont les formalités à remplir avant d'installer votre dispositif, tout dépend du lieu qui est placé sous vidéosurveillance :

- Lieu privé :

lieu du secteur privé ou public non accessible au public

 $\mathbb{R}^n$ 

- ex : bureaux, parking privé d'une administration...
- Lieu public ou ouvert au public :
	- lieu du secteur privé ou public accessible au public ;
	- ex. : caisse d'un commerce, guichet d'une administration...

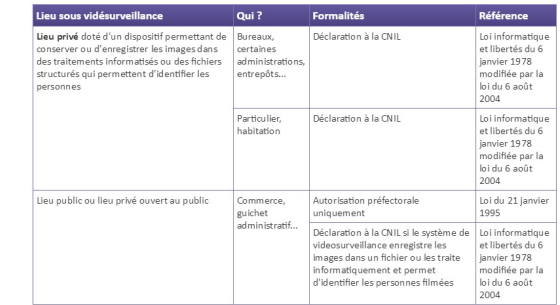

*Tableau récapitulatif des formalités obligatoires pour la vidéosurveillance dans les lieux privés ou publics*

### <span id="page-3-0"></span>**2. Cahier des charges**

*Cahier des charges de l'installation*

- La caméra doit intégrer unserveur WEB<sup>Serveur WEB embarqué  $\cdot$  p. 8  $\oplus$  permettant à au moins</sup> 2 postes informatiques de visualiser les images simultanément.
- La connexion au réseau sera faite uniquement par liaison filaire.(Sans fil proscris)
- Suite au raccordement de la caméra au réseau, la configuration de la caméra se fera directement sur le serveur web embarqué suivant les paramètres fournis par le client.
- La carte réseau du PC devra être configurée par le technicien *(Lien) p.* .
- La mise en service de la caméra sera faite par le technicien qui devra valider le bon fonctionnement de l'ensemble « Caméra-PC » lors de la « livraison » au client.

## <span id="page-3-1"></span>**3. Exercice : Choix de la technologie**

*Le cahier des charges précise que "Le client souhaite avoir accès à ces images vidéo depuis n'importe quel endroit, en utilisant l'outil informatique."*

*Quelle technologie de caméra devrez-vous utiliser ?*

- *Caméra analogique p.*
- *Caméra IP p.*

# <span id="page-3-2"></span>**4. Exercice : Choix de la caméra de surveillance**

*Parmi les trois propositions suivantes, sélectionner la caméra répondant au cahier de charge Vous avez a votre disposition les documents ressources - p. pour chaque caméra.*

 $\mathcal{L}_{\mathcal{A}}$ 

HT 1

 $\mathcal{L}$ 

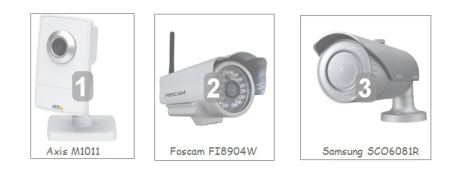

# <span id="page-3-3"></span>**5. Exercice : Caractéristiques**

#### **Exercice : Communication**

*Quel type de connecteur de communication équipe la caméra?*  $\bigcap$  BNC

- 
- $\bigcap$  RJ45

#### **Exercice : Protocole de communication IPV4**

*Prend-elle en charge le protocole IPV4 ?*

 $\bigcirc$  Oui

 $\bigcap$  Non

#### **Exercice : Protocole de communication IPV6**

*Prend-elle en charge le protocole IP6 ?*

 $\bigcirc$  Oui

 $\bigcap$  Non

#### **Exercice : Sensibilité à la lumière**

*Quelle est sa sensibilité maximum à la lumière ?*

 $\bigcap$  1 Lux

 $\bigcap$  1,2 Lux

 $\bigcap$  10 000 Lux

 $\bigcap$  100 000 Lux

### <span id="page-4-0"></span>**6. Exercice : Raccordement**

Dans un premier temps, vous devrez relier la caméra à un PC soit par un *cordon préfabriqué - p.* ,soit par un cordon que vous devrez fabriquer *(Vidéo tuto)* \* *[- p. 7](#page-6-1)* pour configurer la caméra et ensuite connecter la caméra au réseau.

#### **Exercice : Raccordement pour la configuration initiale de la caméra**

*Quel type de cordon devrez vous utiliser pour raccorder la caméra directement sur un PC pour la configuration par le Serveur Web embarqué de la caméra ?*

Câble croisé

 $\bigcap$  Câble droit

#### **Exercice : Raccordement de la caméra sur le réseau**

*Quel type de cordon devez vous utilisez pour raccorder la caméra sur le réseau.*

 $\bigcap$  Câble croisé

○ Câble droit

### <span id="page-4-1"></span>**7. Exercice : Configuration d'usine**

*Quelle est l'adresse IP - p. par défaut (configuration d'usine) lors de la première utilisation ?*

# <span id="page-4-2"></span>**8. Exercice : Configuration de la caméra**

*Ordonnancer les étapes de configuration de la caméra* 

 $\mathcal{L}_{\mathcal{A}}$ 

 $\bar{a}$ 

*La configuration sera réalisée en reliant directement la caméra à un PC*

1. Raccorder la caméra au PC avec un cordon RJ45 croisé (2)

- 2. Configurer le compte utilisateur
- 3. Réaliser le paramétrage de la capture vidéo
- 4. Adresser correctement la carte réseau du PC (1)
- 5. Vérifier la liaison PC<->Caméra (3)
- 6. Accéder au serveur WEB de la caméra avec un navigateur

. . . .

**Band Adams Street** 

7. Saisir l'identifiant du compte ROOT

*Réponse :* \_\_\_ \_\_\_ \_\_\_ \_\_\_ \_\_\_ \_\_\_ \* \*

Vous avez terminé la partie préparation, vous devez maintenant réaliser la mise en œuvre de la caméra mis à votre disposition:

\*

On donne les identifiants des comptes utilisateurs :

- Identifiant : Root -> Mot de passe : Admin
- Identifiant : Utilisateur -> Mot de passe : Util

# <span id="page-6-0"></span>**Ressources annexes**

the control of the

<span id="page-6-1"></span>**>**

# <span id="page-7-0"></span>**Glossaire**

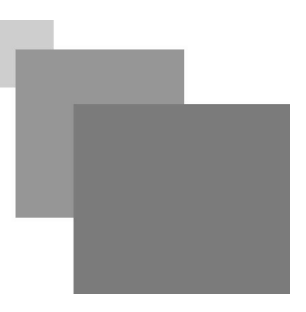

#### <span id="page-7-1"></span>**Serveur WEB embarqué**

Un serveur web embarqué est un système embarqué permettant de consulter et d'agir sur ce dernier comme sur n'importe quel élément du web.

De tels serveurs peuvent ainsi prendre place dans des équipements de domotique tels que des matériels électro-ménagers, ou Hi-Fi par exemple, afin d'en permettre le pilotage depuis un poste informatique.

Plus généralement, l'implantation d'un serveur web dans un système embarqué permet un accès simplifié à ce dernier à travers une interface Web.

a a

. . .

**Band Adams** 

 $\sim$  10